# **LhADir.dopus**

Edmund Vermeulen

Copyright © Copyright©1993-1994 EAV Productions International

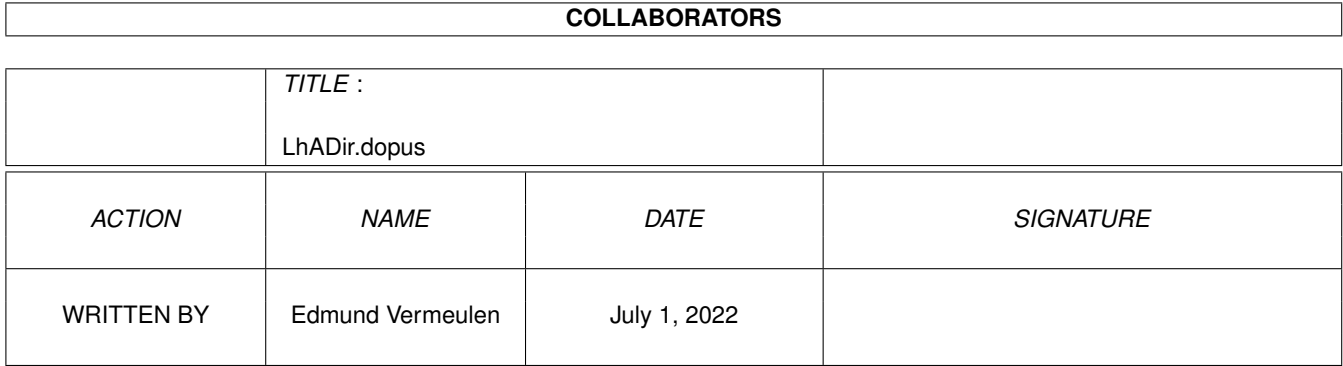

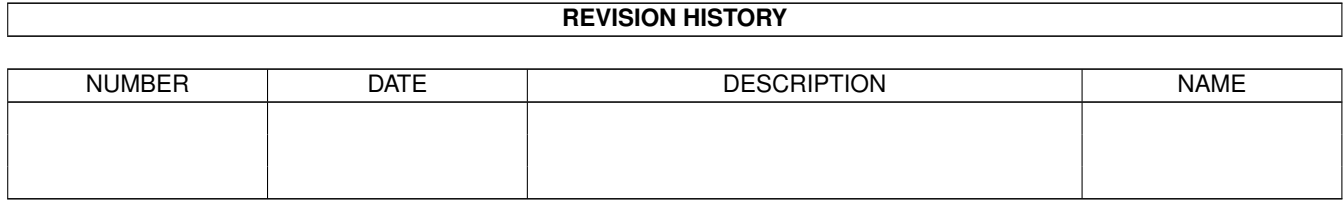

# **Contents**

### 1 LhADir.dopus

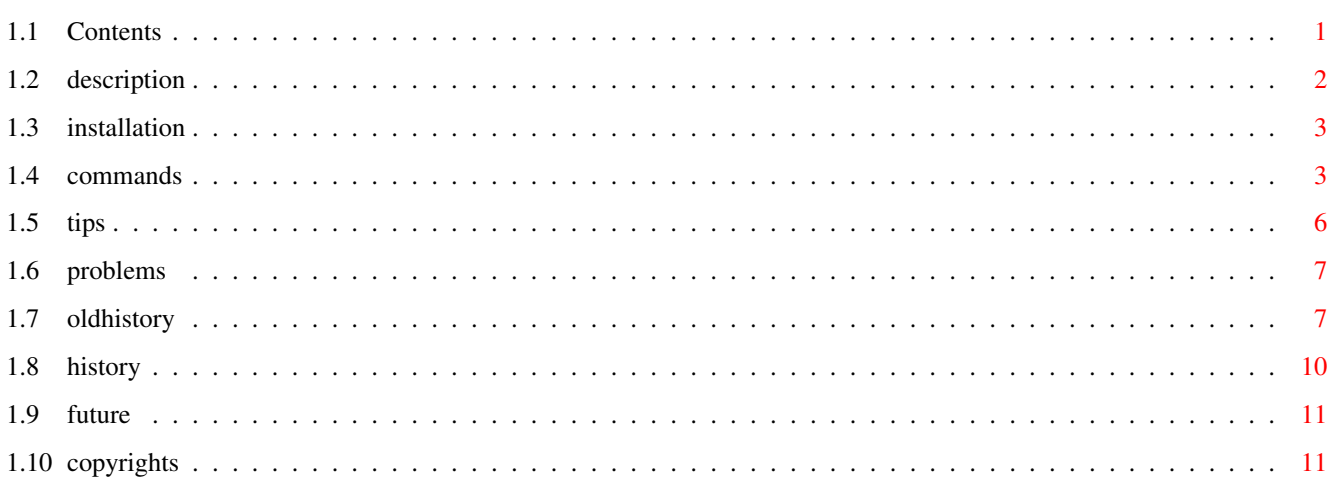

 $\mathbf 1$ 

## <span id="page-4-0"></span>**Chapter 1**

## **LhADir.dopus**

## <span id="page-4-1"></span>**1.1 Contents**

~

~

~

Contents

Description What is LhADir.dopus?

Installation How to install it on your system.

Supported commands What can it do?

Some tips For speeding up and memory shortage.

Known problems Nothing's perfect.

Revision history What has been changed?

The future What's next?

Copyrights Legal credits.

This is the AmigaGuide® documentation for:

LhADir.dopus 1.11

Copyright © 1993-1995 EAV Productions International Placed in the public domain. No restrictions on distribution or usage. Author: Edmund Vermeulen Primulastraat 2 3202 RN Spijkenisse The Netherlands Tel. 01880-13925 Fidonet: 2:286/407.48 Internet: edmundv@grafix.xs4all.nl

Please report all bugs, problems and suggestions to the address above.

## <span id="page-5-0"></span>**1.2 description**

#### Description

LhADir.dopus is an ARexx script for Directory Opus that allows you to show the contents of LhA archives in a DOpus window and operate on the files and directories inside the archive as if it is a normal directory.

With LhADir.dopus you can:

- browse through the directory structure of an archive file
- read/play/show/etc. files from an archive
- delete files and directories with the Delete button
- extract/add files and directories with the Copy or Move button

Requirements

LhADir.dopus has been tested with Directory Opus 4.12 and LhA 1.50r .

Other features

These are the features that set it apart from other DOpus LhA interfaces.

- can be compiled with the Rexx Plus Compiler for optimum speed

- needs only one extra user interface button (GetDir/Browse)

- only one script; the function it performs is specified by an argument

- works with more than one copy of Directory Opus running
- view an archive in an archive by extracting it from it's mother archive to 'T:' or the current destination directory
- show a file's internal version string in the title bar

- deletes strange file names like '#?' without a problem

- using it is safe (I use it nearly every day myself)
- create new (empty) LhA archives with the MakeDir button
- copy/move between two archives (via T:)
- date stamps, attributes and comments are listed and preserved correctly

- unpack DMS files to disk with progress indication, error report and the ability to break

### <span id="page-6-0"></span>**1.3 installation**

Installation

1. Copy the file 'LhADir.dopus' to your 'REXX:' directory.

Please make sure that the script bit of 'LhADir.dopus' is set, otherwise double clicking on LhA archives won't work.

2. Make sure ARexx is activated.

You can activate ARexx by double clicking the 'RexxMast' icon in the 'System' drawer. If you would like ARexx activated every time you boot, you can place the 'RexxMast' icon in the 'WBStartup' drawer or add the line 'RexxMast >NIL:' to your 'S:User-Startup' file with a text editor.

3. Change the config to call LhADir.dopus for the functions you wish LhADir support.

Before changing your own DOpus config you may first try out LhADir.dopus by using the supplied example config. You can open the example config 'LhADir.CFG' by choosing 'Open' from the menu on the Configuration main screen in Directory Opus.

When changing your own config you may examine the Buttons, Filetypes and Menus parts of the supplied example config.

In short, this is how to call LhADir.dopus:

- For Buttons and Menus set the cycle gadget to 'ARexx' and choose 'LhADir.dopus' from the file requester. Add one of the supported commands as an argument to the command line. E.g. 'LhADir.dopus Copy'  $\leftrightarrow$ for the Copy

button.

- In Filetypes set the cycle gadget to 'AmigaDOS' and enter 'REXX:LhADir.dopus GetDir {p} {o}' for double-click. For click-m-click the 'GetDir' command should be replaced by 'Browse'. In the flags area you must switch on 'Run asynchronously'. All other flags should be switched off.

## <span id="page-6-1"></span>**1.4 commands**

Supported commands

LhADir.dopus supports the following commands:

GETDIR, BROWSE, PARENT, ROOT, DELETE, COPY, MOVE, MAKEDIR, GETSIZES, READ, ANSIREAD, HEXREAD, SHOW, PLAY, LOOPPLAY, PRINT, ICONINFO, RUN, VERSION, UNDMS, MULTIVIEW, AMIGAGUIDE, VIEWTEK, RETINADISPLAY.

When calling LhADir.dopus one of these commands must be passed along as an argument. The commands are not case sensitive.

Note that all of LhADir.dopus' functions work equally well on listed archives as on normal directory listings. This means that you don't have to define two buttons for one function. Instead, you can change the existing buttons to call LhADir.dopus.

#### GETDIR

Lists the contents of the selected directory or LhA archive file in the same window. If nothing is selected, the current directory or archive will be relisted. The default keyboard shortcut for GETDIR is RAmiga-G. Note that within a listed archive you cannot double click a directory to list it. If you do so by mistake, use the GETDIR button to list the directory anyway.

#### BROWSE

Works identical to the GETDIR command, but instead uses the opposite window for listing the files and directories. The default keyboard shortcut for BROWSE is RAmiga-B.

#### PARENT

Lists the contents of the parent directory. Within a subdir of a listed archive you cannot use the window's border as a parent button. If you do so by mistake, use the GETDIR button to list the directory anyway.

#### ROOT

Lists the contents of the root directory. With a listed archive this function will show the root directory within the archive. If you are already in the archive's root directory then the root directory of the archive's path is listed.

#### DELETE

Deletes all selected files and directories. Please note that when deleting from an archive there is no way to get the deleted files back, so be careful! LhADir.dopus will honour the config setting about asking before commencing deletion.

#### COPY

Copies all selected files and directories to the destination specified in the opposite window. Both source and destination window can be either a normal directory or a listed archive. Note that when copying between two archives the 'T:' directory will be used as an intermediate. This means that there must be enough memory available. Also note that when copying files to a subdir within an archive all files will also be placed in the 'T:' directory first before they can be added. Further note that when extracting directories within a subdirectory, all selected entries are first extracted to a special directory named 'LhADirX' and afterwards moved to the correct destination. So don't be alarmed when you see the move operations in the title bar.

#### MOVE

Identical to COPY, except that the selected files and directories are deleted after they have been copied successfully.

#### MAKEDIR

Creates an empty directory. With MAKEDIR it's also possible to create a new (empty) LhA archive file. Just enter the archive's name (ending in '.lha').

#### GETSIZES

Calculates the size of all selected directories by adding up the sizes of the files they contain. With listed archives a directory's date and time will also be set in accordance to the newest file it contains.

#### READ, ANSIREAD, HEXREAD

These are asynchronous internal Directory Opus commands. If the active window is a listed archive then the first selected file will be temporarily extracted to 'T:' and viewed.

SHOW, PLAY, LOOPPLAY, PRINT, ICONINFO, RUN

These are normal internal Directory Opus commands. When the active window is a listed archive then the selected files will be extracted one by one to 'T:' so that they can be showed, played or whatever. After viewing a file it is removed from 'T:' immediately. Note that when working on multiple files it's always possible to abort by pressing both mouse buttons in the DOpus window.

#### VERSION

Searches the first selected file for it's internal version string, which is then shown in the title bar. It accomplishes this by calling the AmigaDOS 'Version' command. When the active window is a listed archive, the file will be extracted to 'T:' first and removed afterwards. If nothing is selected the version in the file 'REXX:LhADir.dopus' is searched.

#### UNDMS

Unpacks the selected DMS files to disk. For this command to work you will need the DMS utility. The user can select either 'DF0:' or 'RAD:' as the destination drive before each file. Unpacking will start immediately, so be sure that there's a disk present. In the case of 'RAD:', it must be mounted and have a 'HIGHCYL' of 79. When

the active window is a listed archive, the file will be extracted to 'T:' first and removed afterwards. The tracks are displayed on the top line as they are unpacked. If an error occurs the display is beeped; all errors will be displayed in a requester afterwards. It's possible to break the DMS process by shortly pressing both mouse buttons in the DOpus window. It may take a while before DMS reacts though. Note that when using DMS 2.04 you must use the English version for the UNDMS command to work.

MULTIVIEW, AMIGAGUIDE, VIEWTEK, RETINADISPLAY

These are external programs that are called from within LhADir.dopus. All selected files will be passed along to the external program one by one. With listed archives the files are extracted as needed. Note that when working on multiple files it's always possible to abort by pressing both mouse buttons in the DOpus window.

If you haven't got these external programs or keep them in a different directory path than I do, these commands won't work. You may edit the path yourself if you wish. You can also add support for other external programs by editing the ARexx script yourself. This isn't very difficult to do. Note that Multiview and AmigaGuide will try to open their window on the same public screen Directory Opus is running on.

## <span id="page-9-0"></span>**1.5 tips**

Tips for speeding up

- Make LhA resident by executing the command 'Resident C:LhA'.
- Compile LhADir.dopus with the Rexx Plus Compiler.

This has been tested with version 1.30 of the compiler. Not only will listing archives be more than three times as fast, but because compiled ARexx scripts stay resident the overall response is much better.

When using the compiled version of LhADir.dopus you should have the 'rexxplslib.library' in your 'LIBS:' directory and you should also have the 'RPStart' program activated (e.g. from your 'User-Startup').

If you don't have the Rexx Plus Compiler you could try the following measures to help speed up the operation of LhADir.dopus and stop disk access when using one of it's functions:

- Copy 'LhADir.dopus' to 'RAM:' and make a multiple assignment for 'REXX:' with 'RAM:' as the first one. For example: 'Assign REXX: RAM: S:' for the standard setup. This way the ram disk is searched first but the rest of your ARexx scripts are still accessible.

Tips for memory shortage

LhADir.dopus uses the 'T:' directory for temporary stuff. Like when copying to a subdir within an archive, copying between two archives and viewing files from an archive. Normally 'T:' is assigned to the ram disk, so when there is a memory shortage, these operations will fail. The solution is to assign 'T:' somewhere else, for instance to your hard disk. Simply go to the Workbench and choose 'Execute command' from the menu and enter something like 'Assign T: HD0:Trashcan'.

## <span id="page-10-0"></span>**1.6 problems**

Known problems

LhADir.dopus fools Directory Opus into thinking listed archives are regular directories. This has several advantages, but also some disadvantages:

- Double clicking on files or directories won't work.
- Using the window's border as a parent button within a subdir won't work.
- The config setting 'Re-read changed buffers' must be switched off, otherwise DOpus will try to re-read listed archive windows; which it can't.
- Using the normal 'Arc Ext' button by mistake with a listed archive in the destination window results in all the files being extracted to Directory Opus' current directory. Quite a mess!

## <span id="page-10-1"></span>**1.7 oldhistory**

Older revision history

Version 1.0 released 21-7-1993

- First public release.

Version 1.1 released 16-8-1993

- Fixed several problems regarding file names containing wildcard characters like '[]()#~%|\*'. For example it was not possible to read such a file.
- Delete stopped when it ran into a file containing spaces. (I forgot the quotation marks.)
- Added ICONINFO and RETINADISPLAY commands.
- Fixed problem with internal deletes on delete protected files.
- It's now possible to copy over existing files in an archive.
- Doesn't re-list the archive's contents anymore after deleting from it.
- Cleaned up code. Size is now smaller!

Version 1.2 released 30-9-1993

- Added AMIGAGUIDE command (external program) for pre KS3.0 users.

- Added GETSIZES command and removed the automatic dir size calculation. Listing archives with lots of files in dirs is now up to 40% faster.
- Both internal and external commands will now work on all selected files instead of just the first selected.
- It's not possible anymore to compile LhADir.dopus with the Rexx Plus Compiler due to the use of the interpret command. If anybody cares about this please contact me for a change.
- Documentation is now in AmigaGuide format.
- Example config is now in Directory Opus 4.1 format.

Version 1.3 released 25-11-1993

- Asynchronous internal DOpus commands (READ, ANSIREAD and HEXREAD) now only act on the first selected file.
- Added the possibility to abort when viewing/playing/etc multiple files by pressing both mouse buttons in the DOpus window.
- MultiView now opens it's window on the DOpus public screen.
- Fixed problems with file and dir names with leading blanks. Reported by Andrew the Jong.
- MakeDir didn't work with dir names containing spaces. (I forgot the quotation marks again.) Reported by Andrew de Jong.
- Fixed problem with strange date fields (missing month) in some .lzh files. Reported by Andrew de Jong.

Version 1.4 released 6-1-1994

- Fixed all problems with file names containing pattern matching tokens like '#?|%()[]\*~'. It is now safe to delete files with names like '#?' or  $'$   $\star'$ .
- Now generates an error when trying to read/play/etc. directories from a listed archive.
- An archive in an archive can now alternatively be extracted to the current destination window instead of 'T:'. Just select 'Cancel' the first time.
- Doesn't leave icons lying about anymore when only the setting 'Create icon with directories' is active.
- Cleaned up code. Size is now smaller than ever.

Version 1.5 released 18-1-1994

- Cleaned up code. Smaller again.
- MakeDir in archives now handles all names containing pattern matching

tokens.

- Fixed problems with file and directory names containing "'" character. Reported by Jan Lieben.

Version 1.6 released 7-4-1994

- File and dir names containing a '"' character are now skipped altogether. They were causing problems because it's not possible to 'addfile' them with Directory Opus.
- Now handles file comments that contain linefeeds. Before, execution would halt with a syntax error. Such comments are only shown up to the first linefeed.
- VERSION will now always show the file's version string, even when a different version of that file is already in memory. This was particularly a problem with libraries.
- With Directory Opus 4.12 MultiView and AmigaGuide will open their windows on the correct screen when DOpus is not running on it's own screen but on another public screen like Workbench.
- Deselecting in listed archives now reflects how the files and directories are actually processed: all at once. It's also faster this way.
- Removed progress indicator when copying/moving internal.
- Improved error handling.
- Added MOVE command. It's identical to COPY, except that the selected files and directories are deleted after they have been copied successfully. Requested by Andrew the Jong.
- Added RUN command (as an internal DOpus command) for directly running executable files from archives. Requested by Andrew the Jong.

Version 1.7 released 6-5-1994

- Made work-around for bug in Directory Opus 4.12 'GetSelected...' functions. This bug was causing strange effects on the config; like switching the help function on.
- Fixed problem with ViewTek 2.1. The file requester popped up instead of showing the picture. Reported by Peter Horsmeyer.

Version 1.8 released 24-7-1994

- After extracting from an archive the destination directory isn't rescanned anymore. Instead the new files and dirs are simply added to the window. This is especially quicker for long directories listings.
- Changed okay button for 'Commence deleting' requester into 'Delete' to be the same as in DOpus itself.
- It's now possible to break (abort) a move operation before it starts deleting by pressing both mouse buttons.
- Doesn't relist the archive from disk anymore after double clicking a directory or using the window border parent gadget by mistake. LhADir.dopus should have been doing this all along.
- Now automatically uses the old -lh1- compression method for .lzh files so they can still be extracted by LZ.
- Changed behaviour of ROOT command. Within a listed archive you are now always returned to the directory where the archive is in. This is much more useful.
- Added UNDMS command for unpacking DMS files to disk. Progress is show on the top line, aborting is possible and all errors are displayed in a requester afterwards. Requested by Andrew the Jong.
- Fixed problem with files with an apostophe (') in their name when using internal DOpus commands (like READ). Reported by Andrew de Jong.
- Fixed problem with deleting and extracting some files with an apostrophe in their name. The downside of this fix is that, because of a bug in LhA, it isn't possible anymore to add such files to an archive. Reported by Andrew de Jong.
- Fixed problems with file names starting with '@'. Reported by Andrew de Jong.
- Fixed problems with files larger than 10 Mb. LhADir.dopus used to hang when an archive totalled to more than 10 Mb. Reported by Andrew de Jong.

Version 1.9 released 2-9-1994

- Fixed problems with file names with '\*' in them. Because of this bug (that was introduced in 1.8) deleting a file with the name  $' *'$  would result in a loss of all files in the archive. This cannot happen anymore now. My appologies to anyone who has lost anything because of this bug.
- Fixed problems with apostrophe (') characters in LhA file and path names. Argh, not again! Reported by Edwin Rusche.
- MultiView now uses the same font that is used by the DOpus text viewer.
- Won't ask to confirm replacements anymore when moving internal.

## <span id="page-13-0"></span>**1.8 history**

Revision history

Version 1.0 - 1.9 Version 1.10 released 27-10-1994

- LhADir.dopus can now be compiled with the Rexx Plus Compiler. This will give you a speed increase of more than a factor three when listing archives!

- Fixed problem with strange date fields (day is 00) in some .lzh files. Reported by Andrew de Jong.
- Fixed problem with file names that contained both wildcard tokens and started with a '@' symbol.
- Fixed problem with wildcard tokens in LhA file names. Arghhh...
- Changed behaviour of ROOT command back again. Requested by Ernest Otte.
- Fixed problem with adding files with an apostrophe in their file and/or path name.
- Added FASTVIEW command to call John Hendrikx's FastView, the best IFF/GIF viewer for any Amiga (AGA/non AGA).
- Removed directory path for VIEWTEK command. Requested by Peter Horsmeyer.
- Fixed problems with slash character (/) in file comments. Reported by Martin Zuidervliet.
- Empty LhA archives created with the MAKEDIR command now have the right protection bits (----RW-D).

Version 1.11 released 12-01-1995

.

- Better documentation on compiling LhADir.dopus with the Rexx Plus Compiler. See 'tips'
- Compiled version will now also contain a version string.
- Fixed problems with directories like '//'.
- Added safety check against moving an archive into itself. (It happened to me more than once!)

## <span id="page-14-0"></span>**1.9 future**

#### The future

I've been contacted by Jonathan Potter (the author of Directory Opus) who aked me if he could include LhADir.dopus with the upcoming Directory Opus 5. Jonathan also promised to implement some improvements to allow LhADir.dopus to work better. The main thing of course will be to make double clicking within LhADir listed archives work.

## <span id="page-14-1"></span>**1.10 copyrights**

Copyrights

Directory Opus is Copyright © 1993 Jonathan Potter/INOVAtronics LhA is Copyright © 1991,92 Stefan Boberg ARexx is Copyright © 1987 William S. Hawes AmigaGuide is Copyright © 1991-93 Commodore-Amiga, Inc. Rexx Plus Compiler is Copyright © 1988-91 Dineen Edwards Group